# EPSON STYLUS. OFFICE BX300F/TX300F Series

راهنمای نمابر

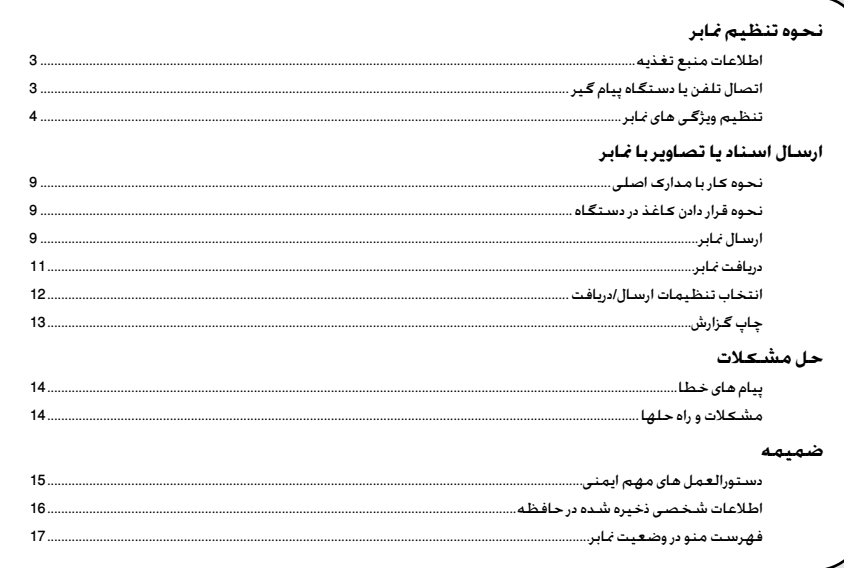

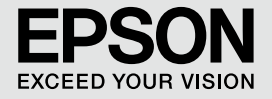

### **هشدار، احتیاط و نکات مهم**

از دستورالعملهای ذکر شده به طریقی که توضیح داده شده پیروی کنید:

هشدار: به منظور جلوگیری از ایجاد جراحات بدنی، از این هشدارها به دقت پیروی کنید. احتیاط: به منظور جلوگیری از آسیب وارد آمدن به دستگاه، احتیاطهای لازم را به عمل آورید. نکته: نکات حاوی اطالعات مهمی درباره چاپگر می باشند. نكته مهم: اطالعاتی در مورد نحوه استفاده از چاپگر را در اختیار شما قرار می دهند.

## **آگهی حق چاپ**

هیچ بخشی از این نشریه را منی توان تکثیر کرد، در یک سیستم بازیابی نگهداری کرد ویا به هر صورتی و یا با هر وسیله ای از جمله الکترونیکی، مکانیکی، فتوکپی، ضبط و یا راه های دیگر بدون اجازه کتبی قبلی ازCorporation Epson Seiko منتقل کرد. اطالعات موجود در این قسمت تنها برای استفاده به همراه این محصول طراحی شده است. Epson مسئولیت استفاده از این اطالعات را برای چاپگرهای دیگر متقبل منی شود.

Corporation Epson Seiko و شرکتهای وابسته به آن در قبال صدمات، خسارات، هزینه ها و مخارجی که خریدار این محصول و اشخاص ثالث در نتیجه موارد زیر متحمل می شوند مسئول نخواهد بود: حادثه، استفاده نادرست. استفاده نابجا از این محصول و یا اصلاحات غیرمجاز، تعمیرات و یا تغییر در محصول. (بجز در ایالات متحده) و یا قصور در پیروی دقیق از دستورالعملهای کاربردی و نگهداری Corporation Epson Seiko.

Corporation Epson Seiko در مورد هرگونه خسارت و یا مشکلی که در نتیجه استفاده از هر نوع محصول و یا دستگاه مصرفی خریداری شده بوجود می آید مسئول نخواهد بود بجز در مواردی که بعنوان محصوالت اصلی Epson و یا محصوالت تأیید شده Epson توسط Corporation Epson Seiko مورد استفاده قرار گیرند.

Geiko Epson Corporation در مورد هر گونه خسارت ناشی از اختلال الکترومغناطیسی که در نتیجه استفاده از هر گونه کابل رابط بجز آنهایی که بعنوان Epson Products Approved( محصوالت تصویب شده Epson )توسط Corporation Epson Seiko مشخص شده اند مسئول نخواهد بود.

EPSON عالمت جْاری ثبت شده است و™ EPSON STYLUS و Exceed Your Vision عالامتهای جْاری Seiko Epson Corporation می باشند.

**اعالمیه کلی:**دیگر اسامی محصوالتی كه در اینجا مورد استفاده قرار گرفتند تنها به منظور شناسایی بوده و ممكن است عالئم جتاری صاحبان مورد نظر باشند. Epson هر گونه حقوقی را در مورد آن عالئم تکذیب می کند.

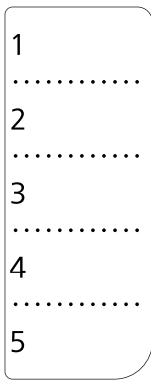

در صورت نیاز به ویرایش یا بازنویسی برگه فهرست شماره گیری سریع، می توانید از تصویر سمت چپ کپی گرفته و استفاده کنید.

# **نحوه تنظیم منابر**

این دستگاه امکان ارسال منابر از طریق وارد کردن شماره منابر، انتخاب شماره از فهرست شماره گیری سریع/گروهی، یا با استفاده از شماره گیری با فشار یک کلید فراهم می کند. می توانید اطالعات سربرگ منابر را به صورت سفارشی تنظیم کنید و تنظیمات مختلف چاپ گزارش و ارسال/دریافت را انتخاب نمایید. همچنین می توانید دستگاه را به گونه ای تنظیم کنید که یا به صورت خودکار منابرها را دریافت کند و یا قبل از دریافت برای تأیید از شما سؤال کند.

# **اطالعات منبع تغذیه**

## *نحوه خاموش کردن )قطع برق(*

هنگام خاموش شدن دستگاه، داده های زیر که در حافظه موقت چاپگر ذخیره شده اند، پاک می شوند.

- اطالعات دریافت منابر ❏
- اطالعات ذخیره شده در Fax Delayed ❏
- **اطالعاتی مه در حال شماره گیری مجدد هستند** ❏

همچنین، هنگامی که برق برای مدت زمان طوالنی رفته باشد، ممکن است تنظیم ساعت دستگاه به حالت اول برگشته و موجب اختالل شود. هنگام روشن کردن دستگاه ساعت را بررسی کنید.

### *عملکرد وضعیت کم مصرف*

اگر دستگاه برای مدت 13 دقیقه غیرفعال باشد، صفحه منایش برای صرفه جویی در انرژی فقط ساعت را منایش می دهد.

 برای بارگرداندن صفحه به وضعیت قبلی خود هر کلیدی )به جز On P )را فشار دهید.

همچنین به بخش مربوط به »شروع به کار مجدد خودکار بعد از قطع برق» در راهنمای عملکردهای اصلی مراجعه کنید.

## **نحوه اتصال به تلفن یا دستگاه پیام گیر**

برای اتصال همزمان دستگاه و تلفن یا دستگاه پیام گیر به یک خط تلفن جهت پاسخگویی به متاس های صوتی مراحل زیر را دنبال کنید.

### *نحوه اتصال خط تلفن*

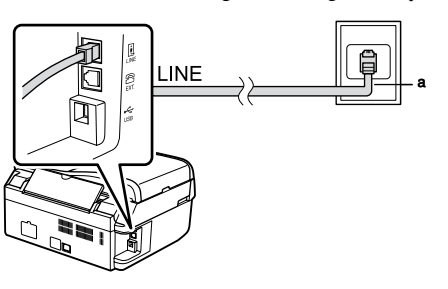

a فیش دیواری سیم تلفن

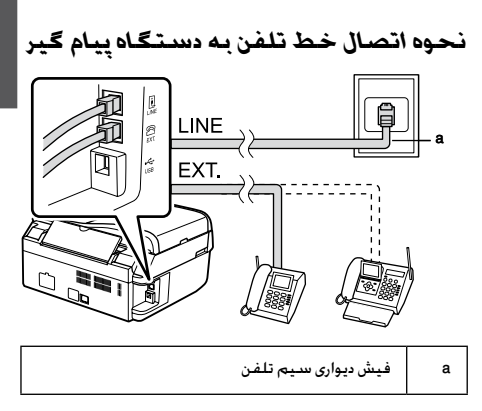

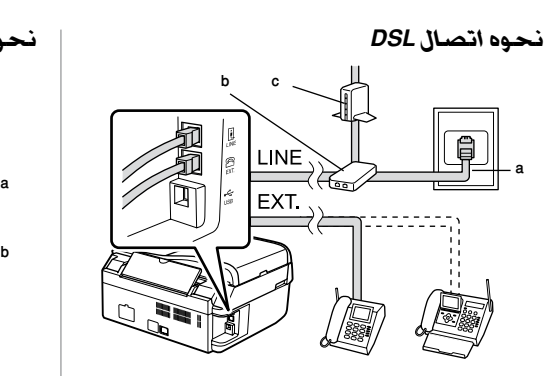

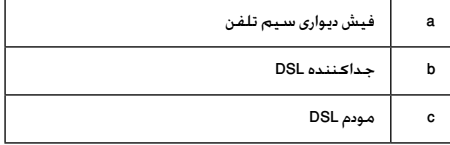

به راهنمای مودم DSL خود مراجعه کنید.

*نحوه اتصال ISDN( یک شماره تلفن(*

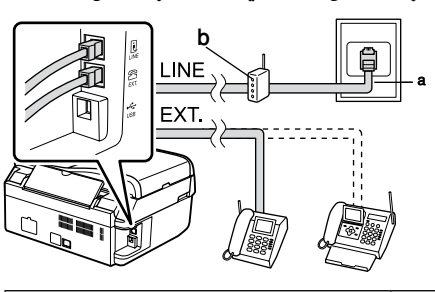

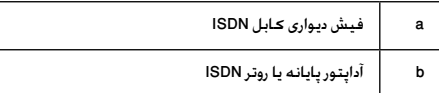

به راهنمای آداپتور پایانه یا روتر ISDN خود مراجعه کنید.

### *نحوه اتصال ISDN( دو شماره تلفن(*

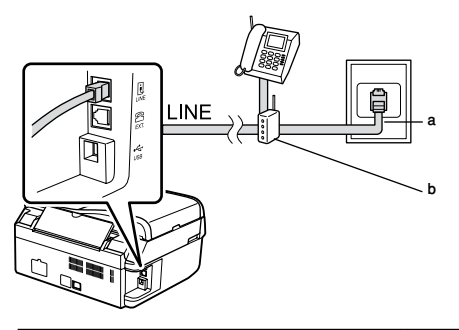

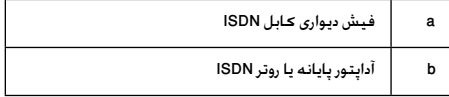

به راهنمای آداپتور پایانه یا روتر ISDN خود مراجعه کنید.

## **تنظیم امکانات منابر**

می توان قبل از ارسال یا دریافت منابر، سربرگ منابر را ایجاد کرد، تنظیمات مورد نظر منابر را انتخاب منود و یا فهرست شماره گیری سریع از شماره های منابری که اغلب استفاده می شوند تنظیم کرد.

## *بررسی ناحیه انتخاب شده*

قبل از استفاده از دستگاه، باید ناحیه ای را که در آن از دستگاه استفاده می کنید، انتخاب منایید.

.1 کلید [Fax/Copy [Mode را برای انتخاب وضعیت منابر فشار دهید، سپس Menu x را فشار دهید. .2 u یا d را برای انتخاب Maintenance7. فشار

دهید، سپس OK را بزنید.

### †7.Maintenance Press OK.

.3 u یا d را برای انتخاب Region/Country11. فشار دهید، سپس OK را بزنید. .4 اگر مایل به تغییر دادن ناحیه هستید، از u یا d برای انتخاب ناحیه مورد نظر استفاده کنید. .5 کلید OK را فشار دهید. صفحه اطالعات نشان داده می شود. .6 کلید 1 )برای Yes )را از روی صفحه کلید عددی فشار دهید تا ناحیه مورد نظر تفییر کند. **نکته:** هنگام تغییر ناحیه، تنظیمات منابر به تنظیمات پیش فرض برگردانده می شود. .7 کلید Menu x را برای بازگشت به صفحه اول وضعیت منابر فشار دهید.

### *تعویض وضعیت دریافت*

هنگامی که تلفنی با قابلیت پیام گیر به دستگاه وصل باشد، می توانید زمان پاسخگویی را برای تلفن و دستگاه تنظیم کنید تا ارتباط پس از پاسخ طرف مقابل (تماس گیرنده یا ارسال کننده مابر) برقرار گردد. اگر مابر باشد. می توانید آن را به گونه ای تنظیم کنید که به طور خودکار شروع به دریافت کند.

#### **نکته:**

تنظیم تغداد زنگ ها قبل از پاسخگویی بسته به ناحیه ممکن است قابل استفاده نباشد. .1 کلید [Fax/Copy [Mode را برای انتخاب وضعیت مُابر فشار دهید. سپس Menu k ≂√ را فشار دهید. .2 u یا d را برای انتخاب Setting Fax5. فشار دهید، سپس OK را بزنید. .3 u یا d را برای انتخاب Communication5. فشار دهید، سپس OK را بزنید.

4. Aings to Answer ایا مای انتخاب 4. Rings to Answer فشار دهید، سپس OK را بزنید.

**نکته:**

منایش Answer to Rings5. ممکن است منوط به ناحیه انتخاب شده باشد.

.5 u یا d را برای تنظیم تعداد دفعات زنگ خوردن دستگاه پیش از پاسخگویی فشار دهید، سپس OK را بزنید.

.6 مطمئن شوید تعداد دفعات زنگ خوردن پیام گیر قبل از جواب دادن را بر روی مقداری کمتر از تنظیمات Answer to Rings تنظیم کرده باشید.

.7 برای آشنایی با نحوه تنظیم به راهنمای تلفن خود مراجعه کنید.

۸. کلید Auto Answer/Space] را فشار دهید و حالت پاسخگویی خودکار را روشن کنید.

<span id="page-4-0"></span>.9 کلید OK را فشار دهید.

.10 کلید Menu x را برای بازگشت به صفحه اول وضعیت منابر فشار دهید.

به عنوان مثال، اگر Answer to Rings بر روی پنج مرتبه تنظیم شده باشد، و دستگاه پیام گیر بر روی چهار تنظیم باشد از روش زیر استفاده کنید.

**هنگامی که تلفن قبل از زنگ چهارم پاسخ داده شود یا هنگامی که دستگاه پیام گیر با زنگ چهارم جواب می دهد**

اگر مورد ارسالی طرف مقابل منابر است، به طور خودکار به این دستگاه وصل می شود و منابر را دریافت می کند.

اگر مورد ارسالی طرف مقابل متاس تلفنی باشد، از تلفن به صورت معمول استفاده می شود یا اینکه می توانند بر روی دستگاه پیام گیر پیام بگذارند.

**اگر به پنجمین زنگ برسد و تلفن وصل شده دارای دستگاه پیام گیر نباشد یا دستگاه پیام گیر خاموش باشد**

دستگاه به خط تلفن وصل می شود. اگر مورد ارسالی طرف مقابل منابر باشد، منابر را دریافت و شروع به چاپ منابر می کند.

دستگاه به خط تلفن وصل می شود. اگر مورد ارسالی طرف مقابل متاس تلفنی باشد، وارد حالت منابر می شود.

#### **نکته:**

- هنگامی که دستگاه به طور خودکار شروع به دریافت منابر ❏ می کند، خط از تلفن به دستگاه تغییر می کند و تلفن قطع می شود. هنگام دریافت منابر، گوشی را در جای خود قرار دهید و منتظر امتام عملیات باشید.
- هنگامی که حالت پاسخ گویی خودکار بر روی خاموش ❏ تنظیم باشد، می توانید به صورت دستی و با برداشنت گوشی منابر را دریافت کنید. **)** »دریافت منابرها به صورت &غیرخودکار« در صفحه 11(
- تنظیم Answer to Rings بسته به ناحیه ممکن است قابل ❏ استفاده نباشد.

## *استفاده از کلید های کنترل پانل در حالت منابر*

هنگام وارد کردن شماره ها و نویسه ها در حالت منابر، می توانید از کلید های زیر و نیز کلید های عددی استفاده کنید. **وارد کردن شماره**

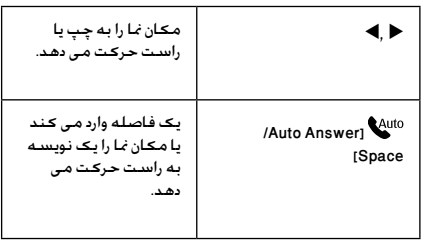

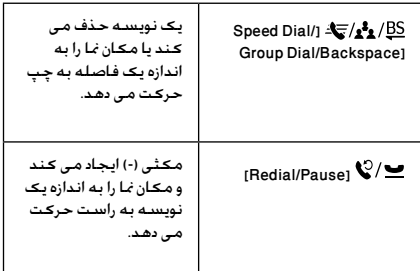

#### **وارد کردن نویسه ها**

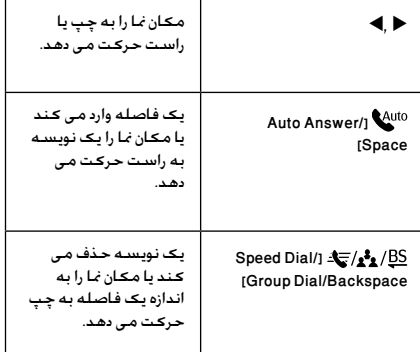

### *ایجاد اطالعات سربرگ*

قبل از ارسال یا دریافت منابرها، می توانید با اضافه کردن اطالعاتی مانند شماره تلفن یا نام، سربرگ منابر ایجاد کنید.

### **وارد کردن اطالعات سربرگ**

.1 کلید [Fax/Copy [Mode را برای انتخاب وضعیت منابر فشار دهید، سپس Menu x را فشار دهید.

- .2 u یا d را برای انتخاب Setting Fax5. فشار
	-

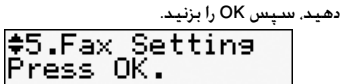

.3 u یا d را برای انتخاب Header6. فشار دهید، سپس OK را بزنید.

.4 گزینه Header Fax1. را انتخاب کنید، سپس OK را بزنید. می توانید صفحه ورود اطالعات سربرگ را مشاهده کنید. Fax Header

.5 برای وارد کردن اطالعات سربرگ، از صفحه کلید عددی همراه با سایر کلید های کنترل پانل استفاده کنید ( ♦ «استفاده از کـلیـد هـای کـنـتـرل پانـل در حـالـت مُـابـر» در صفحه 5(. می توانید تا 40 نویسه وارد کنید.

> .6 کلید OK را فشار دهید. با این عمل به .1Fax Header باز می گردید.

### **تنظیم شماره تلفن**

بعد از وارد کردن اطالعات سربرگ، می توانید شماره تلفن خود را تنظیم کرده یا تغییر دهید.

.1 کلید d را یکبار فشار دهید تا Phone Your2. Number از منوی سربرگ انتخاب شود، سپس OK را فشار دهید. می توانید صفحه ورود شماره تلفن را مشاهده کنید.

Your Phone Numbe

.2 برای وارد کردن شماره تلفن خود، از صفحه کلید عددی همراه با سایر کلید های کنترل پانل استفاده کنید ) [»استفاده از کلید های کنترل پانل در حالت منابر« در](#page-4-0)  &[صفحه 5\(](#page-4-0). می توانید تا 20 رقم وارد کنید. **نکته:**

هنگام وارد کردن شماره تلفن، کلید "\*" کار منی کند و کلید "#" بجای کلید "+" (تماس های تلفنی بین المللی) عمل می کند. .3 کلید OK را فشار دهید. با این عمل به Your2. Number Phone باز می گردید.

> .4 کلید Menu x را برای بازگشت به صفحه اول وضعیت منابر فشار دهید.

### **تنظیم تاریخ و زمان**

اگر هنوز تاریخ و ساعت را تنظیم نکرده اید، یا اگر می خواهید تنظیمات آن را تغییر دهید می توانید آنها را از منوی Maintenance تغییر دهید.

.1 کلید Fax/Copy ]Mode [را برای انتخاب وضعیت منابر فشار دهید، سپس Menu x را فشار دهید.

> .2 u یا d را برای انتخاب Maintenance7. فشار دهید، سپس OK را بزنید.

سپس OK را بزنید. .3 سا $\Psi$  را برای انتخاب .Date/Time فشار دهید،

#### Date: ≑mm.dd.yyyy

۴. از ▲ یا ▼ برای انتخاب نحوه مایش تاریخ استفاده کنید، سپس OK را بزنید. .5 برای تغییر تاریخ از صفحه کلید عددی استفاده کنید، سپس OK را بزنید. ۶. از ▲ یا ▼ برای انتخاب مُنایش ۱۲ ساعته یا ۲۴ ساعته زمان استفاده کنید، سپس OK را فشار دهید. .7 برای تغییر زمان از صفحه کلید عددی استفاده کنید. .8 اگر منایش 12 ساعته را انتخاب کردید با استفاده از ▲ یا ▼ یکی از دو حالت AM (قبل از طهر) یا PM (بعد از ظهر) را انتخاب کنید. .9 کلید OK را فشار دهید. با این عمل به /.9Date

Time باز می گردید. .10 کلید Menu x را برای بازگشت به صفحه اول

وضعیت منابر فشار دهید.

**نکته:** برای انتخاب حالت ساعت تابستانی، Daylight Saving Time را روی On تنظیم کنید.

### *تنظیم لیست شماره گیری سریع*

می توانید یک لیست شماره گیری سریع حداکثر تا 60 شماره منابر ایجاد کنید تا بتوانید برای ارسال یا دریافت منابر به راحتی به این شماره ها دسترسی داشته باشید. همچنین می توانید برای تعیین گیرنده ها نام های آنها را اضافه کرده و لیست شماره گیری سریع را چاپ کنید.

### **ایجاد لیست جدید شماره گیری سریع**

.1 کلید Fax/Copy [Mode ]را برای انتخاب وضعیت مُابر فشار دهید. سپس Menu k ≂√ را فشار دهید. .2 u یا d را برای انتخاب .5Setting Fax فشار دهید، سپس OK را بزنید.

≑5.Fax Settins Press OK.

> .3 u یا d را برای انتخاب .2Setup Dial Speed فشار دهید، سپس OK را بزنید.

.4 گزینه .1Create را انتخاب کنید، سپس OK را بزنید. می توانید شماره های موجود در فهرست شماره گیری سریع را مشاهده کنید.

†[01]Speed Dial 01

.5 شماره مورد نظر خود را برای ثبت در فهرست شماره گیری سریع انتخاب یا تایپ منایید. می توانید حداکثر تا 60 شماره را ثبت کنید.

.6 کلید OK را فشار دهید.

.7 برای وارد کردن شماره تلفن، از صفحه کلید عددی همراه با سایر کلید های کنترل پانل استفاده کنید )[&](#page-4-0) «استفاده از کلید های کنترل پانل در حالت نمابر» در [صفحه 5](#page-4-0)(. می توانید تا 64 رقم وارد کنید.

.8 کلید OK را فشار دهید.

.9 برای وارد کردن نام جهت شناسایی شماره در فهرست شماره گیری سریع، از صفحه کلید عددی همراه با کلید های دیگر روی کنترل پانل استفاده کنید )[&](#page-4-0) [»استفاده از کلید های کنترل پانل در حالت منابر« در](#page-4-0)  [صفحه 5](#page-4-0)(. می توانید تا 30 نویسه وارد کنید.

.10 کلید OK را فشار دهید. با این عمل به .1Create باز می گردید.

.11 اگر می خواهید شماره دیگری به فهرست شماره گیری سریع اضافه کنید، OK را فشار دهید و مراحل 5 تا 10 را تکرار کنید.

.12 کلید Menu x را برای بازگشت به صفحه اول وضعیت منابر فشار دهید.

### **ویرایش ورودی شماره گیری سریع**

1. گزینه Edit.1 را از منوی Speed Dial Setup انتخاب کنید، سپس کلید OK را فشار دهید. می توانید شماره های ثبت شده در فهرست شماره گیری سریع را مشاهده کنید.

### ≑[01]Seeed Dial 101 XXX

.2 شماره ای از فهرست شماره گیری سریع را که می خواهید ویرایش کنید، انتخاب منایید، سپس OK را فشار دهید.

.3 برای ویرایش شماره تلفن، از صفحه کلید عددی همراه با سایر کلید های کنترل پانل استفاده کنید )[&](#page-4-0) [»استفاده از کلید های کنترل پانل در حالت منابر« در](#page-4-0)  [صفحه 5](#page-4-0)(.

.4 کلید OK را فشار دهید.

.5 برای ویرایش نام مدخل مربوط به شماره گیری سریع، از صفحه کلید عددی همراه با سایر کلید های کنترل پانل استفاده کنید )& [»استفاده از کلید های](#page-4-0)  [کنترل پانل در حالت منابر« در صفحه 5](#page-4-0)(.

.6 کلید OK را فشار دهید. با این عمل به .2Edit باز می گردید.

.7 کلید Menu x را برای بازگشت به صفحه اول وضعیت منابر فشار دهید.

**حذف شماره از فهرست شماره گیری سریع** .1 گزینه **Delete3.** را از منوی Setup Dial Speed انتخاب کنید، سپس کلید **OK** را فشار دهید. می توانید شماره های ثبت شده در فهرست شماره گیری سریع را مشاهده کنید.

el011Seeed Dial 01 XXX

.2 شماره ای از فهرست شماره گیری سریع را که می خواهید حذف کنید، انتخاب منایید، سپس **OK** را فشار دهید.

.3 پیام تأیید منایش داده می شود. جهت حذف شماره کلید 1 را )برای Yes )فشار دهید، یا جهت لغو فرمان کلید 2 را )برای No )فشار دهید. .4 کلید Menu x را برای بازگشت به صفحه اول وضعیت منابر فشار دهید.

## *تنظیم لیست شماره گیری گروهی*

فهرست شماره گیری گروهی این امکان را فراهم می کند که بسادگی بتوان یک منابر را بر تعدادی شماره منابر ارسال کرد. پیش از ایجاد یک گروه در فهرست شماره گیری گروهی، باید یک شماره منابر در فهرست شماره گیری سریع ثبت کرده باشید. می توانید تا حداکثر 60 مدخل بصورت ترکیبی از شماره های فهرست شماره گیری سریع و گروه های فهرست شماره گیری گروهی ثبت کنید.

### **ایجاد فهرست جدید شماره گیری گروهی**

.1 کلید [Fax/Copy [Mode را برای انتخاب وضعیت نمابر فشار دهید. سپس Menu k ≔√ را فشار دهید. .2 u یا d را برای انتخاب .5Setting Fax فشار دهید، سپس OK را بزنید.

.3 u یا d را برای انتخاب .3Setup Dial Group فشار دهید، سپس OK را بزنید.

.4 گزینه Create1. را انتخاب کنید، سپس OK را بزنید. می توانید شماره های موجود در فهرست شماره گیری گروهی را مشاهده کنید.

> ≑[04]Group Dial 104

.5 شماره مورد نظر خود را برای ثبت در فهرست شماره گیری گروهی انتخاب یا تایپ منایید. .6 کلید OK را فشار دهید. عبارت Name Enter روی صفحه منایش داده می شود. .7 از کلید های روی صفحه کلید عددی استفاده کنید و نام این مدخل در فهرست شماره گیری گروهی را وارد کنید )حداکثر تا 30 نویسه(. از کلیدهای اعداد برای وارد کردن حروف A تا Z (بصورت حروف بزرگ یا کوچک). اعداد 0 تا 9 و سایر عالئم استفاده کنید.

.8 کلید OK را فشار دهید.

.9 شماره مورد نظر خود را از فهرست شماره گیری سریع برای ثبت در فهرست شماره گیری گروهی انتخاب یا تایپ نمایید.

.10 کلید P را برای اضافه شدن شماره مورد نظر در فهرست شماره گیری سریع به فهرست شماره گیری گروهی فشار دهید.

#### **نکته:**

برای انصراف از اضافه کردن شماره ای که از فهرست شماره گیری سریع انتخاب کرده اید، P را بار دیگر فشار دهید. .11 مراحل 9 و 10 را برای اضافه کردن شماره های دیگر از فهرست شماره گیری سریع به فهرست شماره گیری گروهی تکرار کنید. می توانید حداکثر تا 30 شماره در یک گروه از فهرست شماره گیری گروهی ثبت کنید. .12 کلید OK را برای امتام ایجاد گروه در فهرست شماره گیری گروهی فشار دهید. .13 کلید Menu x را برای بازگشت به صفحه اول وضعیت منابر فشار دهید.

### **ویرایش یک گروه از فهرست شماره گیری گروهی**

.1 گزینه Edit2. را از منوی Setup Dial Group انتخاب کنید، سپس کلید OK را فشار دهید. می توانید شماره های موجود در فهرست شماره گیری گروهی را مشاهده کنید.

.2 شماره مورد نظر خود در فهرست شماره گیری گروهی را برای ویرایش انتخاب یا تایپ منایید.

.3 مراحل 6 تا 13 قسمت قبل را برای ویرایش فهرست شماره گیری گروهی تکرار کنید.

### **حذف شماره از فهرست شماره گیری گروهی**

.1 گزینه .3Delete را از منوی Setup Dial Group انتخاب کنید، سپس کلید OK را فشار دهید. می توانید شماره های موجود در فهرست شماره گیری گروهی را مشاهده کنید.

.2 شماره ای از فهرست شماره گیری گروهی را که می خواهید حذف کنید، انتخاب منایید، سپس OK را فشار دهید.

.3 پیام تأیید منایش داده می شود. جهت حذف شماره کلید 1 را )برای Yes )فشار دهید، یا جهت لغو فرمان کلید 2 را )برای No )فشار دهید.

.4 کلید Menu x را برای بازگشت به صفحه اول وضعیت منابر فشار دهید.

## *کار با مدارک اصلی*

برای ارسال منابر می توانید تغذیه کننده خودکار اسناد یا میز اسناد را انتخاب کنید. به قسمت های »قرار دادن اصل اسناد در تغذیه کننده خودکار« و »قرار دادن اصل اسناد روی میز اسناد« در راهنمای عملکردهای اصلی مراجعه کنید.

## *مشخصات کاغذ و نحوه قرار دادن آن در دستگاه*

قبل از دریافت منابر، مطمئن شوید در تغذیه کننده دستگاه کاغذ ساده سایز 4A قرار داده اید. یه قسمت »قرار دادن کاغذ در دستگاه« در راهنمای عملکردهای اصلی مراجعه کنید. عالوه بر این مطمئن شوید Reduction Auto روی On تنظیم شده است ) [»انتخاب تنظیمات ارسال](#page-11-0) &[/دریافت در صفحه](#page-11-0) 12(.

#### <span id="page-8-0"></span>*نکته:*

اگر صفحات منابر دریافتی بزرگتر از سایز 4A هستند، بسته به انتخاب شما در تنظیمات Reduction Auto اندازه منابر کاهش یافته تا به اندازه مناسب برسد یا روی چندین صفحه چاپ می شود.

## *ارسال منابر*

پیش از ارسال منابر اصل اسناد خود را در تغذیه کننده خودکار اسناد یا روی میز اسناد قرار دهید. سپس با وارد کردن شماره منابر، شماره گیری مجدد شماره آخرین منابر ارسالی، یا انتخاب یک مورد از لیست شماره گیری سریع منابر را ارسال کنید.

## *وارد کردن یا شماره گیری مجدد شماره*

.1 دکمه [Fax/Copy [Mode را برای انتخاب وضعیت منابر انتخاب کنید.

.2 برای وارد کردن شماره منابر، از کلیدهای روی صفحه کلید عددی استفاده کنید. می توانید حداکثر تا 64 رقم وارد کنید.

> 10:12 AM Fax

اگر می خواهید آخرین شماره منابر مورد استفاده را مجدداً شماره گیری منایید، به جای وارد کردن شماره منابر، ]Pause/Redial ]را فشار دهید. آخرین شماره منابر بر روی صفحه منایشگر نشان داده می شود. .3 دکمه [W&B [x D یا [Color [Ex را فشار دهید.

### **نکته:**

- از آجنایی که منابر های رنگی را منی توان در حافظه ذخیره ❑ کرد، چاپگر شماره منابر را شماره گیری کرده و سند شما را بصورت بدون وقفه ارسال می کند.
- اگر دستگاه منابر گیرنده فقط به صورت سیاه و سفید ❑ چاپ کند، حتی اگر Color یا W&B را انتخاب کنید، منابر شما به طور خودکار به صورت سیاه و سفید ارسال می شود.
	- $\circledR$  Stop/ در صورت نیاز به لغو ارسال منابر در هر زمان Clear را فشار دهید. ❑
- .4 اگر از میز اسناد استفاده می کنید، این صفحه را پس از آنکه اصل سند شما اسکن شد مشاهده می کنید.

### Send another pas |1:Yes 2:No

در صورتی که می خواهید یک صفحه دیگر را ارسال کنید کلید 1 را )برای Yes )فشار دهید، درپوش قسمت اسناد را باز کنید، صفحه اول اصل سند خود را بردارید، صفحه بعدی اصل سند را قرار دهید، و درپوش را ببندید. سپس برای ارسال صفحه بعدی، OK را فشار دهید. برای ارسال سایر صفحات به صورت منابر همین مراحل را تکرار کنید.

چنانچه نیازی به ارسال صفحه دیگری نیست، کلید 2 را )برای No )فشار دهید.

#### **نکته:**

- اگر شماره منابر مشغول باشد یا مشکل ارتباطی ❑ دیگری وجود داشته باشد، صفحه اطالعات شماره گیری مجدد ظاهر می شود و دستگاه بعد از یک دقیقه مجدداً شماره گیری می کند. منتظر شماره گیری مجدد مبانید، یا برای اینکه شماره گیری مجدد فوراً اجنام شود در طول شمارش معکوس ■ Redial/] **/ R**edial/ Pause ]را فشار دهید.
- اسنادی ❑ که تا این حلظه اسکن شده اند بعد از گذشت 20 ثانیه ارسال می شوند.

## *شماره های منابر در شماره گیری سریع یا گروهی*

- .1 دکمه [Fax/Copy [Mode را برای انتخاب وضعیت منابر انتخاب کنید.
- 1. کلید <sup>12</sup>/2 <sup>21</sup>/2 اSpeed Dial/Group Dial [Backspace را فشار دهید. اولین نام یا شماره مربوط به شماره گیری سریع یا گروهی منایش داده می شود. .3 برای ارسال منابر به اولین شماره در فهرست شماره گیری سریع یا گروهی کلید OK را فشار دهید.

برای انتخاب شماره دیگری از فهرست شماره گیری سریع یا گروهی کلیدهای ▲ یا ▼ را برای نمایش شماره ها فشار دهید یا کلید عدد مربوط به شماره مورد نظر در فهرست شماره گیری سریع یا گروهی را فشار دهید. .4 برای ارسال منابر مراحل 3 تا 7 بخش قبلی را تکرار کنید.

**نکته:**

در صورتیکه از فهرست شماره گیری گروهی استفاده کنید تنها گزینه W&B قابل استفاده خواهد بود.

## *شماره های منابر در فهرست شماره گیری با یک کلید*

 شما می توانید بالفاصله و با فشار دادن یک کلید به مدخل های شماره 1 تا 5 ذخیره شده در فهرست شماره گیری سریع یا گروهی دسترسی داشته باشید. این دکمه ها در هر دو وضعیت Fax/Copy قابل استفاده هستند.

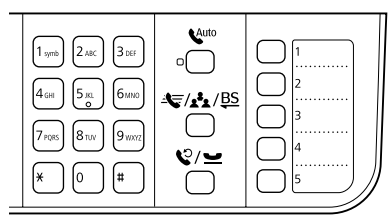

.1 یکی از کلیدهای مربوط به شماره گیری با یک کلید را برای انتخاب شماره مورد نظر در فهرست شماره گیری سریع یا گروهی را انتخاب کنید.

.2 مراحل 3 تا 4 بخش وارد کردن یا شماره گیری مجدد شـمـاره نمـابـر را اجُـام دهـیـد ( ➡ «وارد کـردن یـا شـمـاره گیری مجدد شماره منابر« در صفحه 9(.

#### **نکته:**

در صورتیکه از فهرست شماره گیری گروهی استفاده کنید تنها گزینه W&B قابل استفاده خواهد بود.

## *ارسال به چندین مخاطب*

قابلیت ارسال به چندین مخاطب این امکان را به شما می دهد تا به آسانی با استفاده از فهرست شماره گیری سریع یا گروهی، شماره گیری مجدد، یا از طریق وارد کردن شماره تلفن یک منابر را برای تعدادی شماره منابر ارسال کنید. می توان منابر را برای حداکثر 30 شماره تلفن ارسال کرد.

> .1 دکمه [**Fax/Copy** [**Mode** را برای انتخاب وضعیت منابر انتخاب کنید.

.2 با استفاده از شماره گیری سریع، شماره گیری گروهی، شماره گیری با یک کلید، شماره گیری مجدد، یا وارد کردن مستقیم شماره از طریق صفحه کلید عددی شماره منابر را وارد کنید.

.3 کلید OK را فشار دهید. این صفحه را مشاهده

می کنید. 1:Yes 2:No

.4 برای اضافه کردن شماره دیگر، کلید 1 را )برای Yes )فشار دهید، سپس مراحل 2 و 3 را تکرار کنید. چنانچه نیازی به اضافه کردن شماره منابر دیگری نیست، کلید 2 را فشار دهید.

.5 مراحل 3 و 4 از بخش »وارد کردن یا شماره گیری مجدد شماره منابر« در صفحه 9 را اجنام دهید.

*نکته:*

در صورتیکه از فهرست شماره گیری گروهی استفاده کنید تنها گزینه W&B قابل استفاده خواهد بود.

### *تایمر ارسال*

می توانید تنظیم کنید در چه زمانی می خواهید منابر را ارسال کنید.

.1 مراحل 1 و 2 بخش وارد کردن یا شماره گیری مجدد شماره منابر را اجنام دهید ) [»وارد کردن یا شماره](#page-8-0)  &[گیری مجدد شماره منابر« در صفحه 9](#page-8-0)(. عالوه بر این می توانید برای انتخاب شماره منابر از فهرست شماره گیری سریع یا گروهی یا شماره گیری با یک کلید نیز استفاده کنید.

.2 کلید Menu x را فشار دهید و برای انتخاب ا کلیدهای ها یا  $\Psi$ را فشار دهید. سپس Delayed Fax.۳ OK را بزنید.

.3 u یا d را برای انتخاب On فشار دهید، سپس r را بزنید.

.4 زمانی را که می خواهید منابر ارسال شود وارد کنید و سپس کلید OK را فشار دهید.

### 3.Delayed Fax [11:00≑PM]

.5 دکمه Menu x را برای بازگشت به صفحه اول وضعیت منابر فشار دهید. .6 کلید [W&B [x D را فشار دهید. **نکته:**

ارسال رنگی در وضعیت تایمر ارسال قابل استفاده نیست.

منابر بعد از اسکن شدن، در زمانی که شما تعیین کرده اید ارسال می شود.

**نکته:** در صورت نیاز به لغو ارسال منابر در هر زمان Clear/Stop y را فشار دهید.

### *ارسال منابر از با استفاده از تلفن متصل به دستگاه*

اگر تلفن به دستگاه وصل باشد، می توانید بعد از برقراری اتصال، داده منابر را ارسال کنید. .1 اصل سند خود را در تغذیه کننده خودکار اسناد یا روی میز اسناد قرار دهید. .2 با استفاده از تلفن متصل به چاپگر، شماره ای را بگیرید. این صفحه را مشاهده می کنید. Communication po ll:Send 2:Receive .3 کلید 1 را )برای Send )بزنید. ۴. ٪ مراحل ۳ و ۴ بخش ارسـال مابر را دنبال کـنیـد (➡ [»وارد کردن یا شماره گیری مجدد شماره منابر« در صفحه](#page-8-0)  [9\(](#page-8-0). .5 گوشی را در جای خود قرار دهید. *نکته:* در صورت نیاز به لغو ارسال منابر در هر زمان Clear/Stop y را فشار

*دریافت منابر*

دهید.

سه روش برای دریافت منابر وجود دارد.

## *دریافت منابر به صورت خودکار*

در حالت پاسخگویی خودکار، دستگاه به طور خودکار منابر را دریافت و چاپ می کند. .1 کاغذ ساده سایز 4A را در تغذیه کننده کاغذ قرار دهید. ا. کلید 1, [Auto Answer/Space] را فشار دهید و حالت پاسخگویی خودکار را روشن کنید.

## *دریافت منابر به صورت غیر خودکار*

اگر تلفن به دستگاه وصل باشد، و حالت پاسخگویی خودکار روی خاموش تنظیم باشد، می توانید بعد از برقراری اتصال، داده منابر را دریافت کنید. .1 کاغذ ساده سایز 4A را در تغذیه کننده کاغذ قرار دهید. .2 هنگامی که تلفن زنگ می زند، تلفن متصل به چاپگر را بردارید. این صفحه را مشاهده می کنید. |Communication po 1:Send 2:Receive .3 کلید 2 را )برای Receive )بزنید. .4 اگر می خواهید منابر را دریافت کنید کلید 1 را )برای Yes )بزنید. .5 هنگام مشاهده صفحه قبل، گوشی را در جای خود قرار دهید. .6 کلید OK را برای چاپ منابر پس از دریافت داده ها بزنید. *دریافت منابر از سرویس اطالعات منابر )Receive to Poll)* این عملکرد برای دریافت اطالعات ذخیره شده در دستگاه منابر طرف مقابل مورد استفاده قرار می گیرد. این امکان زمانی قابل استفاده است که از سرویس اطالعات منابر استفاده کنید. .1 کاغذ ساده سایز 4A را در تغذیه کننده کاغذ قرار دهید. .2 کلید Fax/Copy ]Mode [را برای انتخاب وضعیت منابر فشار دهید، سپس Menu x را فشار دهید. ۳. ▲ یا ▼ را برای انتخاب Fax Mode.f فشار دهید. سپس OK را بزنید. .4 u یا d را برای انتخاب Receive to Poll فشار دهید، سپس OK را بزنید. .5 کلید Menu x را فشار دهید. این صفحه را مشاهده می کنید. Receive From

.6 شماره منابر طرف مقابل را وارد کنید.

۷. کلید [B&W] ● ∃√ یا [Color] 0000 ۞,ا برای آغاز دریافت بزنید.

## <span id="page-11-0"></span>*انتخاب تنظیمات ارسال/دریافت*

این دستگاه به گونه ای تنظیم شده که می تواند با استفاده از تنظیمات پیش فرض زیر منابرها را ارسال یا دریافت کند.

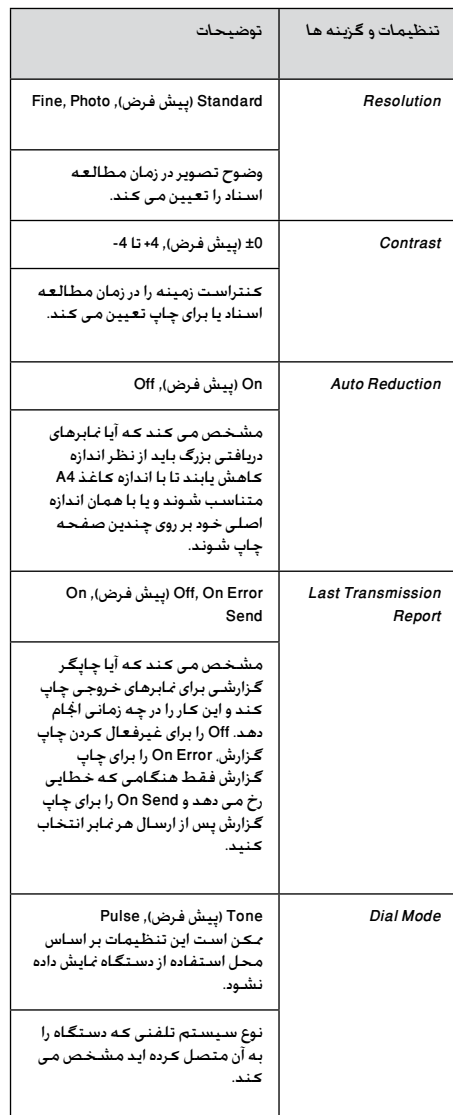

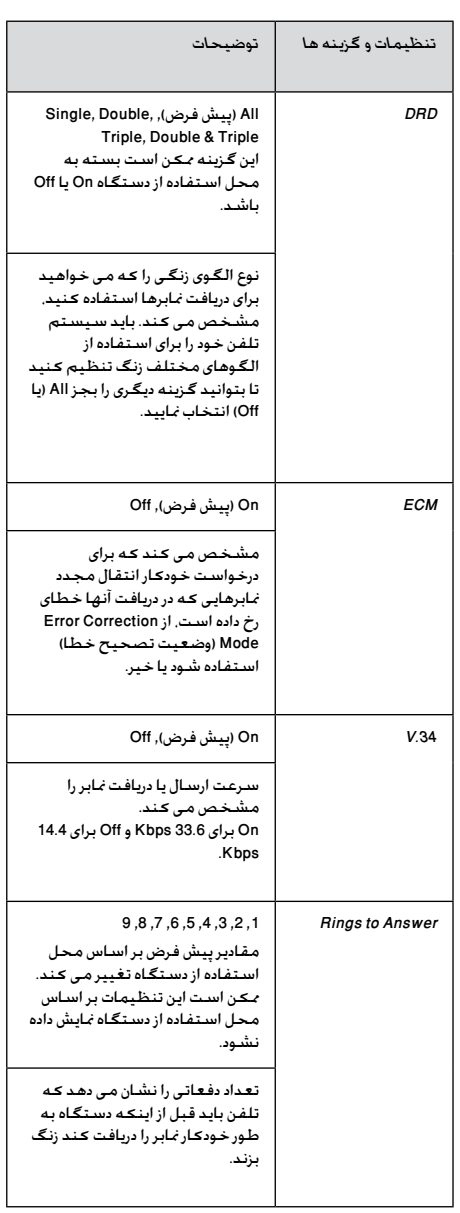

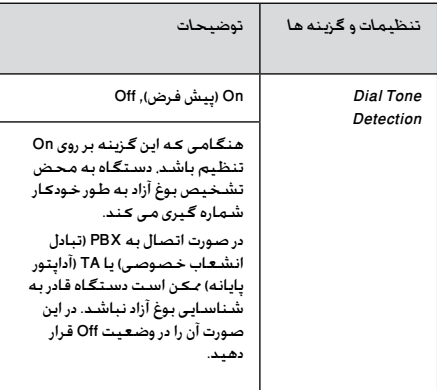

# *چاپ گزارش ها*

.1 کاغذ ساده را در تغذیه کننده کاغذ قرار دهید. .2 کلید Fax/Copy ]Mode [را برای انتخاب وضعیت منابر فشار دهید، سپس Menu x را فشار دهید. .3 u یا d را برای انتخاب Setting Fax5. فشار دهید، سپس OK را بزنید. .4 پس از آنکه مطمئن شدید Report Print1. ظاهر شده است، OK را بزنید. ۵. دکمه های ▲ یا ▼ را برای مٰایش یکی از این گزینه ها فشار دهید: 1. Fax Log  $\Box$  $2$  Last Transmission  $\Box$ 3. Speed Dial List □ 4. Group Dial List □  $5$ . Reprint Faxes  $\Box$ 6. Protocol Trace □ .6 اگر هر یک از گزینه های فوق بجز Log Fax1. را انتخاب کرده اید به مرحله 7 بروید. اگر Log Fax1. را انتخاب کرده اید کلید OK را فشار دهید، سپس یک بار دیگر OK را بزنید. .7 کلید [W&B [x D یا [Color [Ex را برای چاپ گزارشی که انتخاب کرده اید فشار دهید. .<br>۸. دکمه های Menu  $\equiv$ ۰ را برای بازگشت به صفحه اول وضعیت نمابر فشار دهید.

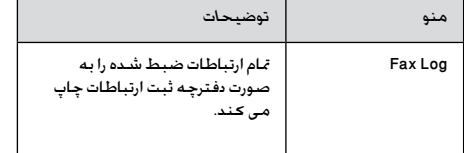

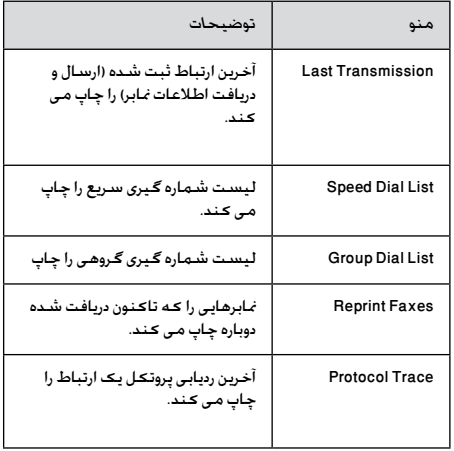

برای راهنمایی در مورد استفاده از چاپگر با رایانه، به راهنمای عملکردهای اصلی یا راهنمای کاربر آنالین مراجعه کنید.

## **پیام های خطا**

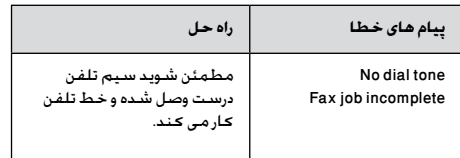

# **مشکالت و راه حلها**

## **مشکالت مربوط به ارسال یا دریافت منابر**

اگر برای ارسال منابر مشکل دارید، مطمئن شوید که کابل تلفن به طور صحیح وصل شده باشد و اینکه خط تلفن با اتصال تلفن به آن به درستی کار کند. همینطور مطمئن شوید که دستگاه منابر گیرنده روشن است و به درستی کار می کند.

اگر برای دریافت منابر مشکل دارید، مطمئن شوید که کاغذ به طور صحیح در دستگاه قرار داشته باشد، کابل تلفن به طور صحیح وصل شده باشد و خط تلفن کار کند.

اگر دستگاه را به خط تلفن DSL وصل کرده اید، باید روی خط فیلتر DSL وصل کنید درغیر اینصورت منی توانید منابری را ارسال یا دریافت منایید. برای فیلتر مورد نیاز، با ارائه دهنده DSL خود متاس بگیرید.

اگر خط شما مشکل پارازیت یا الکتریسیته ساکن دارد، تنظیمات .34V را خاموش کرده و مجدداً سعی کنید منابر را ارسال یا دریافت کنید ) »نحوه &انتخاب تنظیمات ارسال/دریافت» در صفحه 12). در صورتیکه مشکل ادامه پیدا کرد، تنظیمات ECM( حالت تصحیح خطا) را خاموش کرده و مجددا مابر را ارسال یا دریافت کنید.

## **بازیابی تنظیمات پیش فرض**

1. کلید ‰ [Copy/Fax] Mode را برای انتخاب وضعیت منابر فشار دهید، سپس Menu x را فشار دهید. 6. Aestore Default را برای انتخاب ا $\Psi \Box \blacktriangle$  . f Settings فشار دهید، سپس OKرا بزنید.

۴. کلید های ▲ یا ▼ را برای مایش یکی از این گزینه ها فشار دهید:

> Reset Fax Send/Receive Settings .1 ❑

- Reset Fax Data Settings .2 ❑
- Reset Settings, excluding Fax .3 ❑
	- Reset All Settings .4 ❑

.4 کلید OK را برای بازیابی تنظیمات پیش فرضی که انتخاب کرده اید فشار دهید.

.5 کلید 1 را )برای Yes )فشار دهید تا متام تنظیمات پیش فرض بازیابی شود.

.6 کلید Menu x را برای بازگشت به صفحه اول وضعیت منابر فشار دهید.

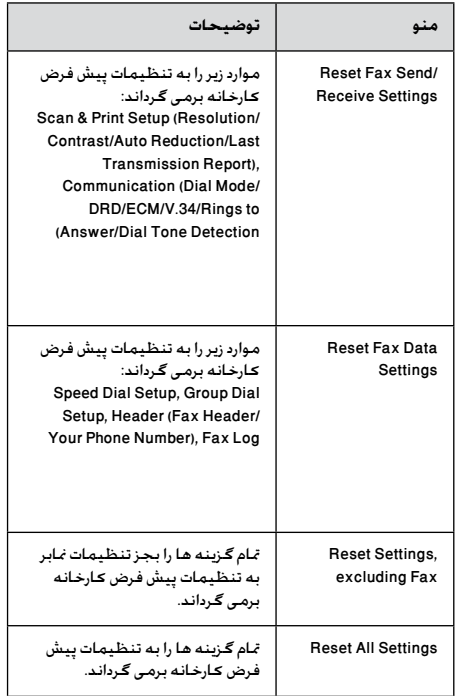

#### ❏

## **دستورالعمل های مهم ایمنی**

قبل از استفاده از این دستگاه، دستورالعمل های ایمنی را خوانده و رعایت کنید:

- تنها از سیم برق ارائه شده به همراه چاپگر استفاده ❏ کنید. استفاده از سیم دیگر ممکن است باعث آتش سوزی و برق گرفتگی شود. از این سیم برای دستگاه های دیگر استفاده نکنید.
	- بررسی کنید كه سیم برق از متامی استانداردهای ❏ ایمنی محلی تبعیت کند.
- تنها از نوع منبع برقی که در برچسب نشان داده شده ❏ است استفاده کنید.
- چاپگر را نزدیک پریز دیواری قرار دهید به گونه ای که ❏ دوشاخه را بتوان به آسانى خارج کرد.
	- از صدمه دیدن سیم برق و یا ایجاد ساییدگی در آن ❏ جلوگیری کنید.
	- بررسی کنید که میزان کل آمپر جٓهیزاتی که به  $\Box$ سیم رابط یا پریز دیوار وصل شده اند از حد مجاز میزان آمپر آنها بیشتر نباشد.
- از قرار دادن دستگاه در مکانهایی که در معرض  $\Box$ تغییرات شدید گرما یا رطوبت، حرکت یا لرزش، گرد و غبار و یا نور مستقیم خورشید هستند، اجتناب کنید.
	- روزنه های روی محفظه دستگاه را مسدود نکنید و ❏ نپوشانید یا اشیاء را وارد شکاف ها نکنید.
- دستگاه را بر روی سطح صاف و محکمی قرار دهید ❏ كه سطح آن از سطح دستگاه در متام ابعاد بیشتر باشد. اگر دستگاه بصورت زاویه دار و یا در شیب قرار داده شود، درست کار منی کند. بررسی کنید که قسمت پشت دستگاه حداقل 10 سانتی متر با دیوار فاصله داشته باشد تا فضای مناسب برای تهویه کافی در اختیار داشته باشد.
- در طول عمل کپی، چاپ و یا اسکن، دستگاه اسکنر ❏ را باز نکنید.
	- به کابل پهن سفید داخل دستگاه دست نزنید. ❏
	- از پاشیده شدن مایعات بر روی دستگاه جلوگیری ❏ کنید.
- از محصوالتی که حاوی گازهای قابل اشتعال هستند ❏ در داخل یا اطراف پاچگر استفاده نکنید. این کار ممکن است موجب اشتعال شود.
	- بجز مواردی که بطور صریح در اسناد توضیح داده ❏ شده، از تعمیر خودسرانه دستگاه خودداری کنید.
- چاپگر را از برق کشیده و در موارد زیر جهت تعمیر به ❏ سرویسکاران مجرب مراجعه کنید: در صورتی که سیم برق و یا دوشاخه صدمه دیده باشد؛ در صورتی که مایعات وارد دستگاه شده باشد؛ اگر دستگاه به زمین افتاده و یا محفظه آن آسیب دیده باشد؛ اگر دستگاه بطور عادی کار نکرده یا تغییر محسوسی در عملکرد آن مشاهده شد.
- هنگام نگهداری و یا جابجایی چاپگر، آنرا کج نکنید، ❏ آن را به پهلو قرار ندهید و همچنین آنرا وارونه نکنید، اجنام چنین کارهایی ممکن است باعث خارج شدن جوهر از کارتریج شود.
	- دقت کنید که به هنگام بسنت دستگاه اسکنر، ❏ انگشتانتان درون آن قرار نداشته باشد.
- هنگام قرار دادن مدارک اصلی بر روی میز اسناد به میز ❏ محکم فشار وارد نیاورید.
- به جز مدارک اصلی هیچ چیز دیگری در تغذیه کننده ❏خودکار اسناد قرار ندهید.

## *دستورالعمل های ایمنی مربوط به دستگاه تلفن*

هنگام استفاده از تلفن احتیاط های ایمنی اساسی باید همیشه رعایت شود تا خطر آتش سوزی، برق گرفتگی و آسیب های شخصی زیر به حداقل برسد:

- از این دستگاه نزدیک آب استفاده نکنید. ❏
- هنگام وقوع صاعقه از تلفن استفاده نکنید. ممکن ❏ است احتمال ضعیف خطر برق گرفتگی ناشی از رعد و برق وجود داشته باشد.
- برای گزارش نشتی گاز در نزدیکی محل نشت از تلفن ❏ استفاده نکنید.
- این دفترچه راهنما را برای استفاده های آتی در جایی ❏ که دسترسی به آن آسان باشد نگهداری کنید.

### **برای کاربران اروپایی:**

Corporation Epson Seiko بدینوسیله اظهار می دارد که دستگاه مدل A362C مطابق با قوانین و مقررات ضروری و مفاد مربوط به حکم /1999/5EC است.

برای استفاده فقط در بریتانیا، ایرلند، آملان، فرانسه، اسپانیا، پرتغال، ایتالیا، اتریش، سوئیس، بلژیک، هلند، لوگزامبورگ، دامنارک، فنالند، نروژ، سوئد، لهستان، مجارستان، چک، اسلواکی، لتونی، لیتوانی، استونی، اسلوونی، یونان، رومانی، بلغارستان.

### **برای کاربران نیوزیلندی:**

هشدارهای کلی

اعطای مجوز Telepermit به جتهیزات انتهایی یا پایانی به این معناست که Telecom این مورد را مطابق با حداقل شرایط برای اتصال به شبکه خود می داند. و این امر نشانگر این نیست که تایید محصول توسط Telecom اجنام شده است و هیچ نوع ضمانتی را نیز شامل منی شود. مهمتر از همه اینکه، هیچ تضمینی نیست که هر دستگاهی با دستگاه دارای ً درست کار مجوز Telepermit با مدل و مارک متفاوت کامال کند، همچنین این بدان معنا نیست که هر دستگاهی با متام سرویسهای شبکه Telecom سازگار است.

## **اطالعات شخصی ذخیره شده در حافظه**

این چاپگر به شما امکان می دهد نام ها و شماره های تلفن را در حافظه آن ذخیره کنید و حتی با قطع جریان برق این اطالعات در حافظه باقی می ماند.

به شما پیشنهاد می کنیم در صورت دادن چاپگر به فرد دیگری یا هنگام دور انداخنت آن از روش های زیر برای پاک کردن حافظه دستگاه استفاده کنید.

## *پاک کردن حافظه*

.1 کلید [Fax/Copy [Modeرا برای انتخاب وضعیت منابر فشار دهید، سپس Menu x را فشار دهید.

6. Aestore Default را برای انتخاب 6.Restore Default Settings فشار دهید، سپس OKرا بزنید.

≑6.Restore Defau 

۳. ه یا ▼ را برای انتخاب A.Reset All Settings فشار دهید، سپس OK را بزنید.

≑4.Reset All Set Press OK.

.4 کلید 1 را )برای Yes )فشار دهید تا متام تنظیمات به حالت اول باز گردانده شود.

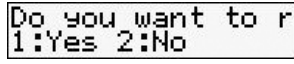

متام داده های ذخیره شده در حافظه پاک می شوند.

## **فهرست منو در وضعیت منابر**

وضعیت منابر و تنظیمات منوی منابر

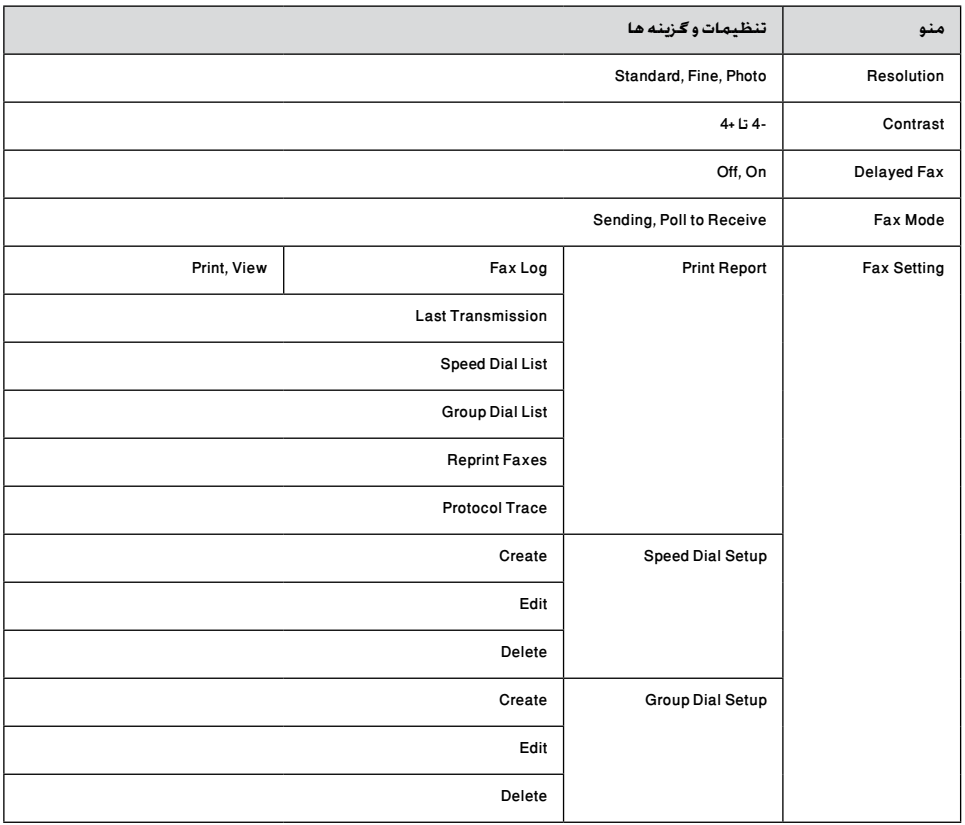

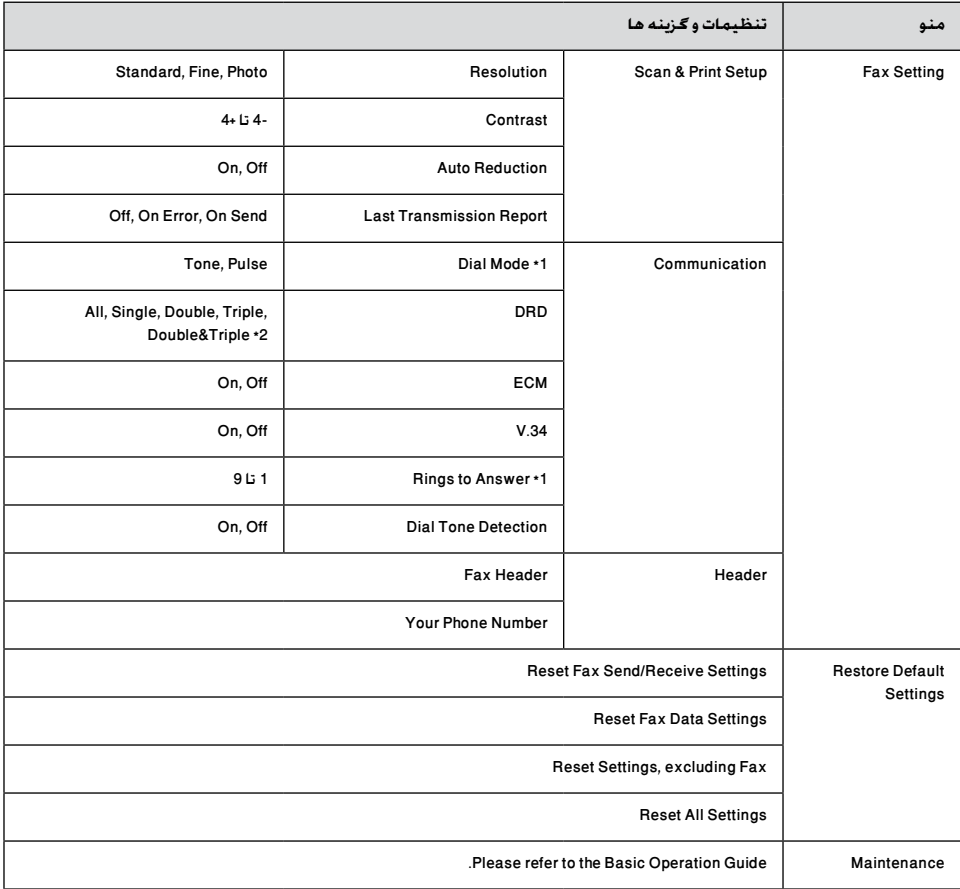

\*1 ممکن است این تنظیمات بر اساس محل استفاده از دستگاه منایش داده نشود.

\*2 این انتخاب بسته به محل استفاده بصورت On و Off تغییر می کند.

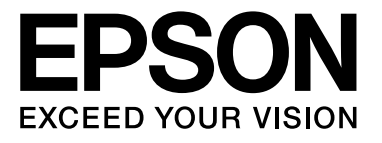